# LET'S **ET ENTERNATIONAL** PRINECT USER DAYS CONNECT

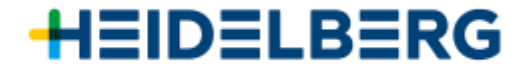

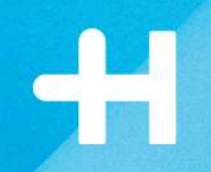

# **Central Color Database Guidance to Easy Usage**

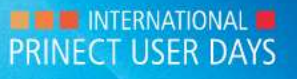

## Who's here with you today

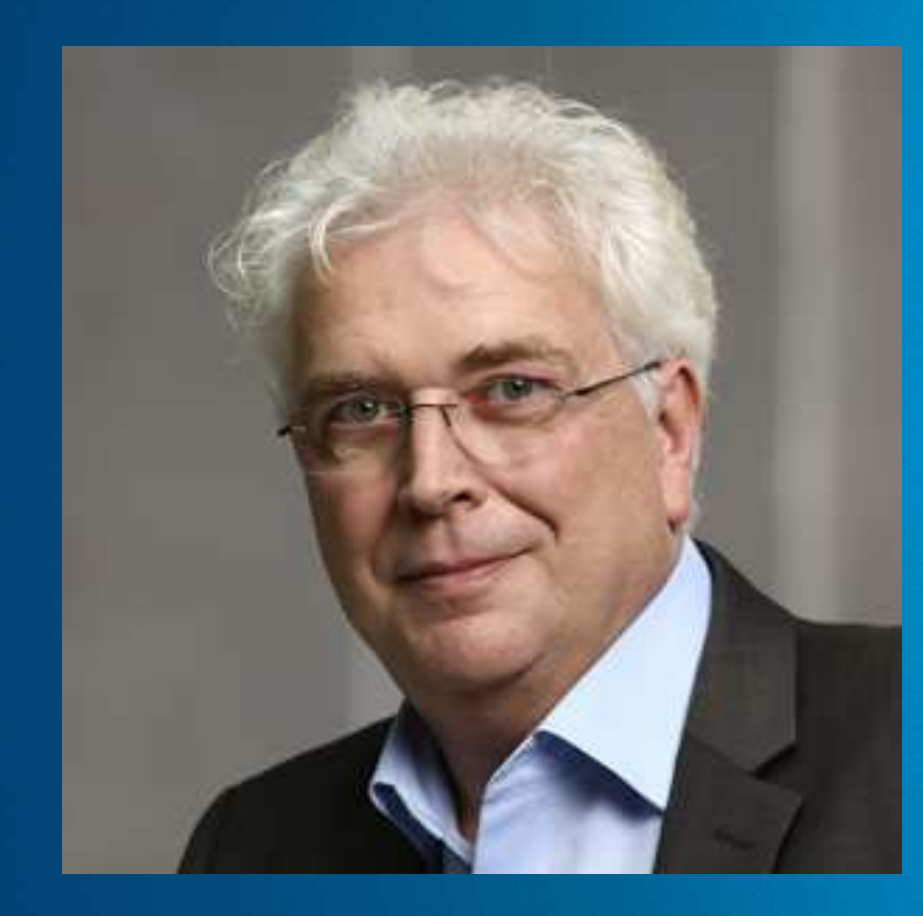

**Bernd Utter** Product Manager Prinect Press

Responsible for:

- → Prinect Color Measurement Systems
- → Prinect Color Workflow Components
- → Print Color Management and ISO 12647-2 Certification

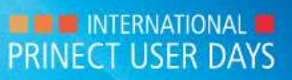

### Agenda

#### *Bernd Utter, Product Management*

- 1. Motivation for the Central Color Database in the Prinect Production Manager
- 2. Which Color Measurement Systems and presses can be connected
- 3. Copying data from a local archive to the Central Color Database
- 4. Import and Export of CxF Data

*Stefan Schenk, R&D Prinect*

5. Outlook to a new structure with a Unique Color ID

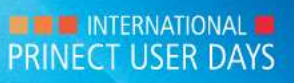

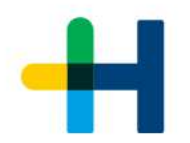

### 1. Motivation for the Central Color Database in the Prinect Production Manager **Safer, Faster, More Flexible**

#### **Outsourcing central color data from the press to a database**

- $\rightarrow$  Saving Lab values (+ Spectra and Densities) of the Prinect Color Measurement Systems
- $\rightarrow$  Import of CxF data e.g., from an ink kitchen
- $\rightarrow$  Export of CxF data e.g., to a Proofing or Digital Print System

#### **Advantages**

- $\rightarrow$  Safer production while identical targets on all machines
- $\rightarrow$  Faster due to elimination of multiple entries
- $\rightarrow$  Relief of the printer in case of changes
- $\rightarrow$  Adoption of self-created color values from HDM measuring systems and third-party systems (CxF)
- $\rightarrow$  Color samples don't need to be measured at the press, if data have been already imported
- $\rightarrow$  Wider integration by Import-Export function

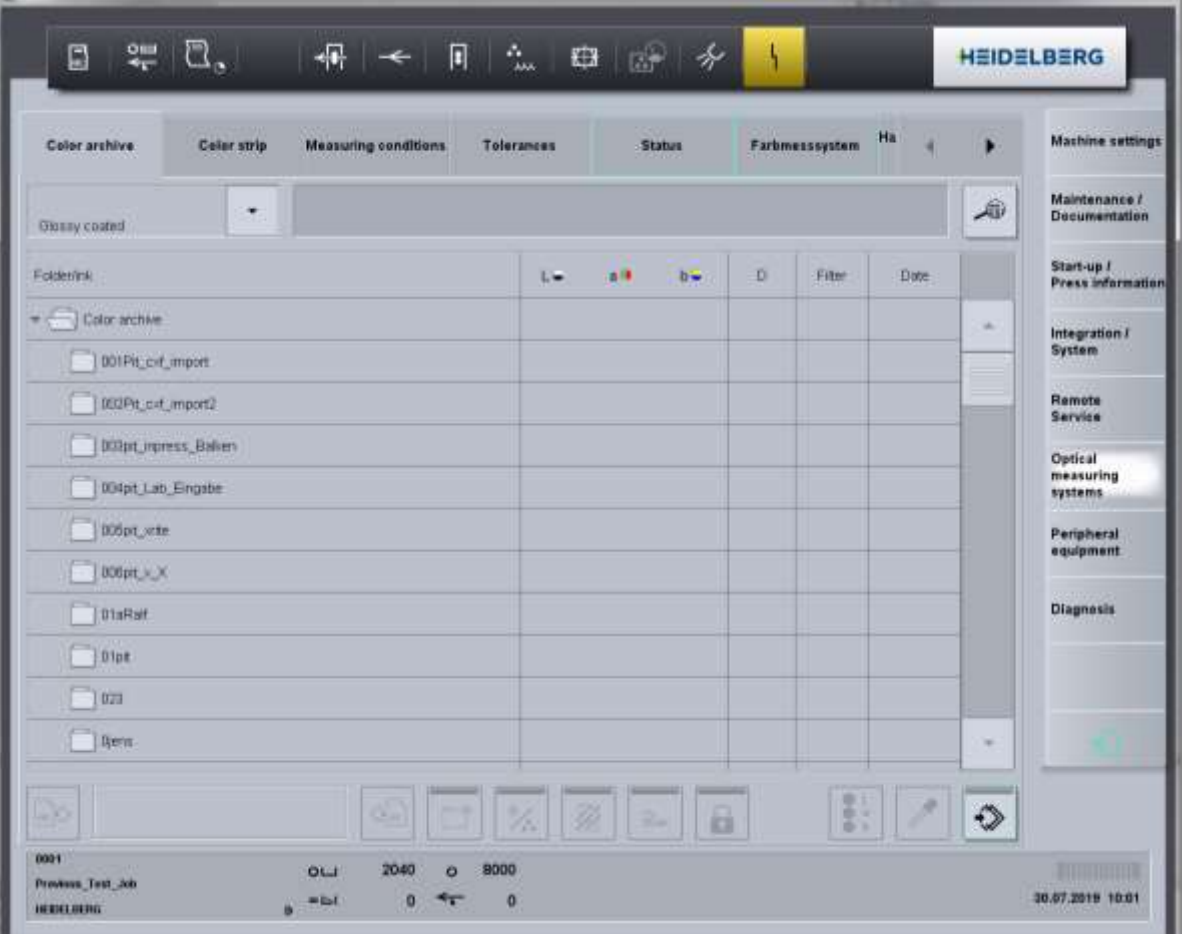

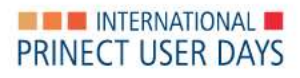

### Local Color Archive until Press Center Software S19B

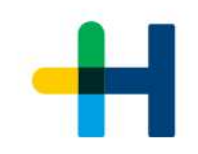

#### **Each Prinect Color Measurement System had its own color archive**

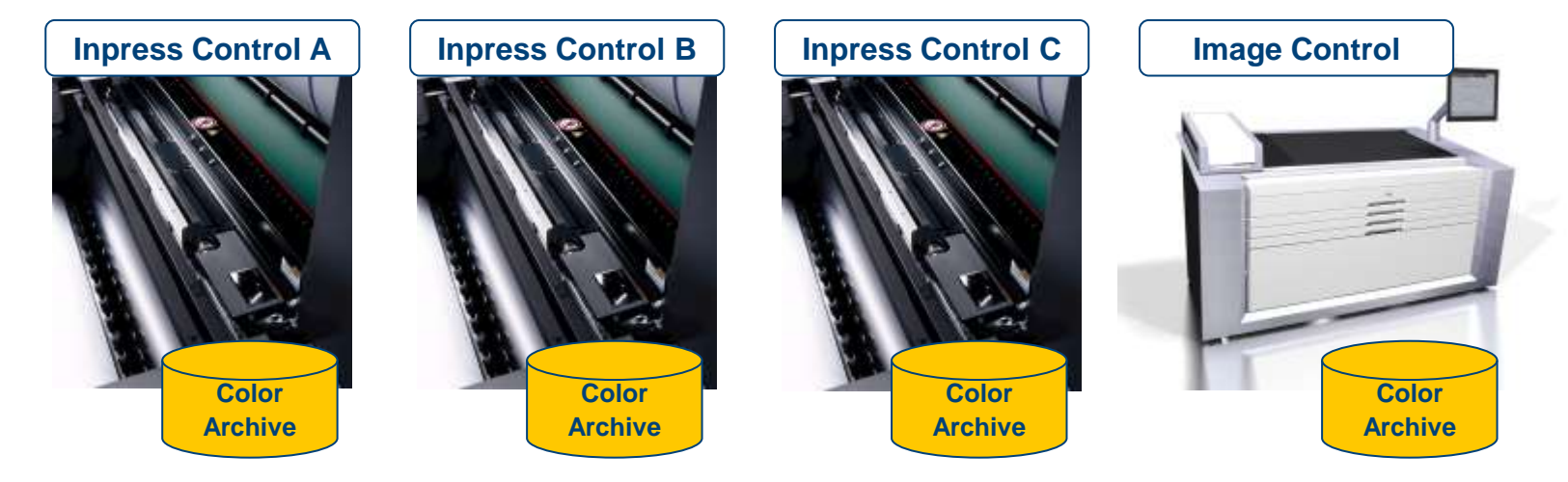

The data couldn't be exchanged or copied among the measuring systems

Samples must have been measured separately on each device > time consuming

No possibility to use external data

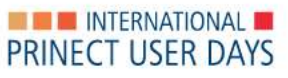

#### Central Color Database

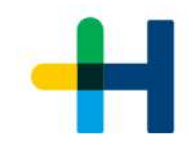

All Prinect Color Measurement Systems access a central color archive in the Prinect Production Manager. The local archive is eliminated.

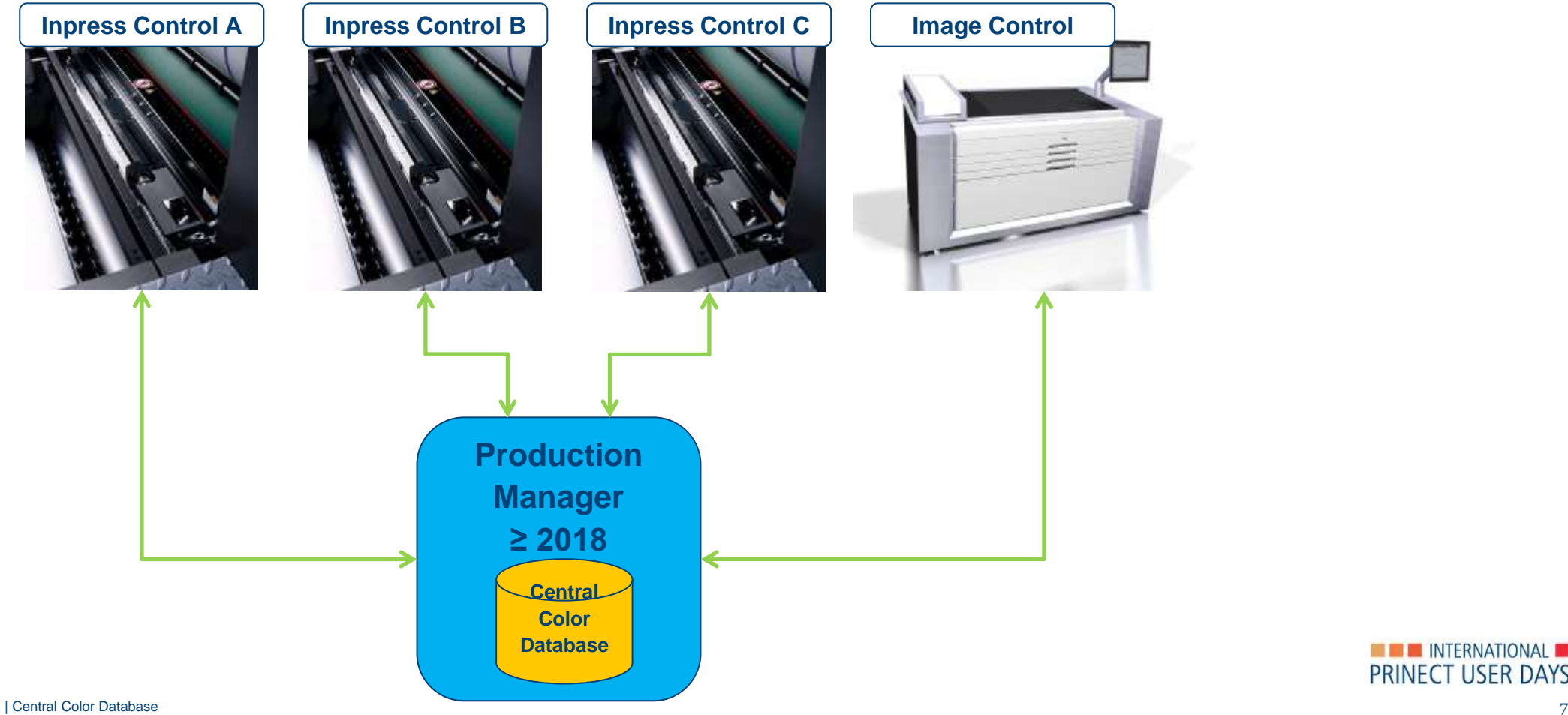

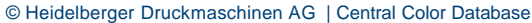

**NO INTERNATIONAL MI** PRINECT USER DAYS 2. Which Color Measurement Systems and presses can be connected?

#### **Prinect Workflow**

Since Prinect Production Manager 2018, the Central Color Database is included We recommend always the latest version, because new features will be added continuously

#### **Printing Presses since Drupa 2016**

→Inpress Control 2, Axis Control, Easy Control  $\rightarrow$ Only with Press Center 2/3 or Press Center XL 2/3 →Included as of software version S18A.08

#### **Printing Presses with Prinect Press Center / Prinect Press Center Compact before Drupa 2016**

 $\rightarrow$ Only with software version S15B.18 or higher  $\rightarrow$ Color data must be copied to the local archive and vice versa, no direct online operation possible

#### **Prinect Image Control**

 $\rightarrow$ Prinect Image Control 3/4 as of software version S17B.03\_IC →Prinect Image Control NG as of software version I14A.08

### Connectivity of the Prinect Color Measurement Systems

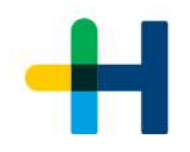

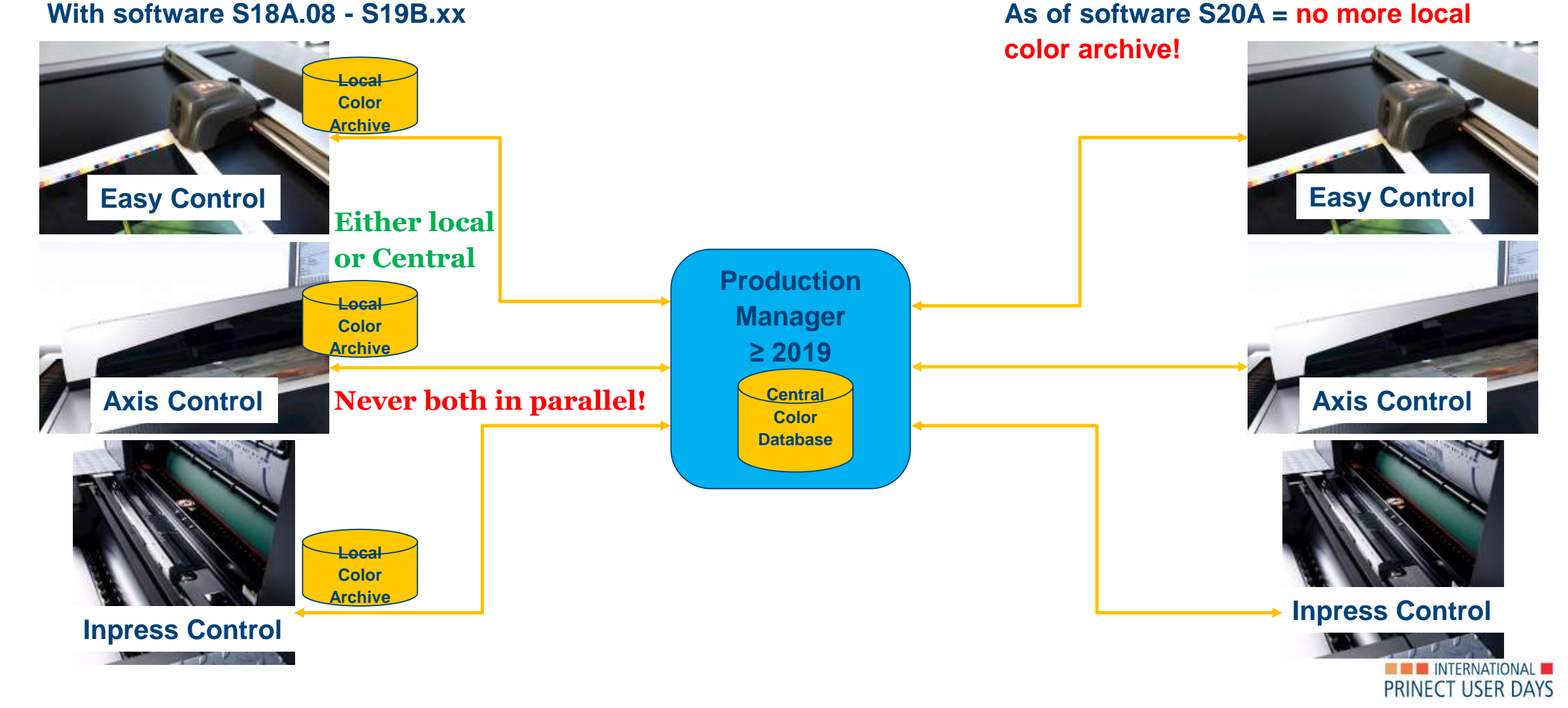

#### © Heidelberger Druckmaschinen AG | Central Color Database

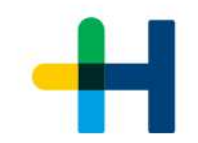

## 3. Copying data from a local archive to the Central Color Database

#### **Data are copied by a service engineer from local hard disk to the Central Color Database**

- $\rightarrow$  Process can be executed remotely, restart of machine required
- $\rightarrow$  Thereafter the local archive is no longer in use
- $\rightarrow$  Pantone, HKS and FOGRA51-52 are not copied, they are already existing
- $\rightarrow$  Only colors which have been generated by the press operator will be copied

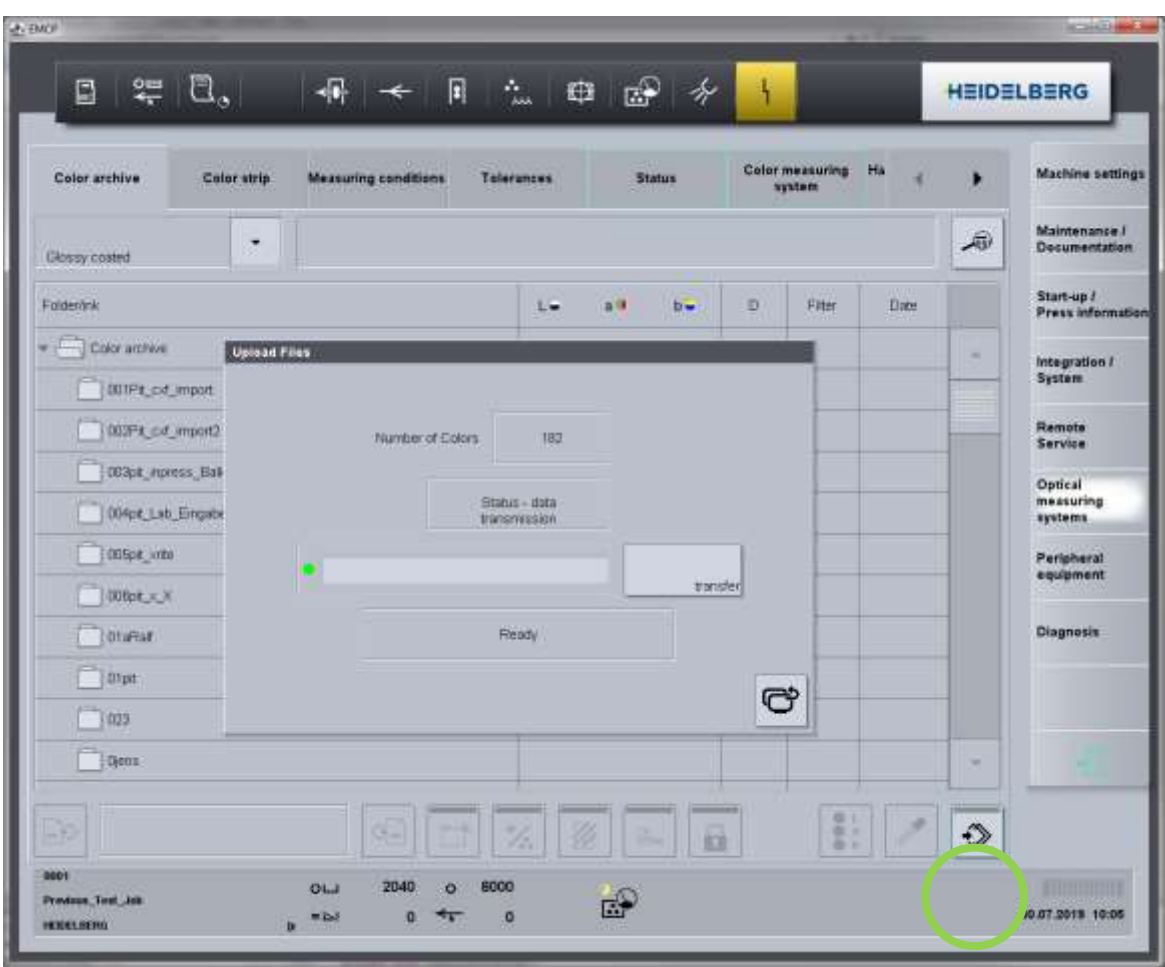

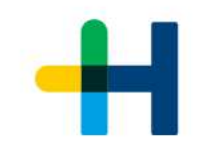

### Prinect Cockpit View

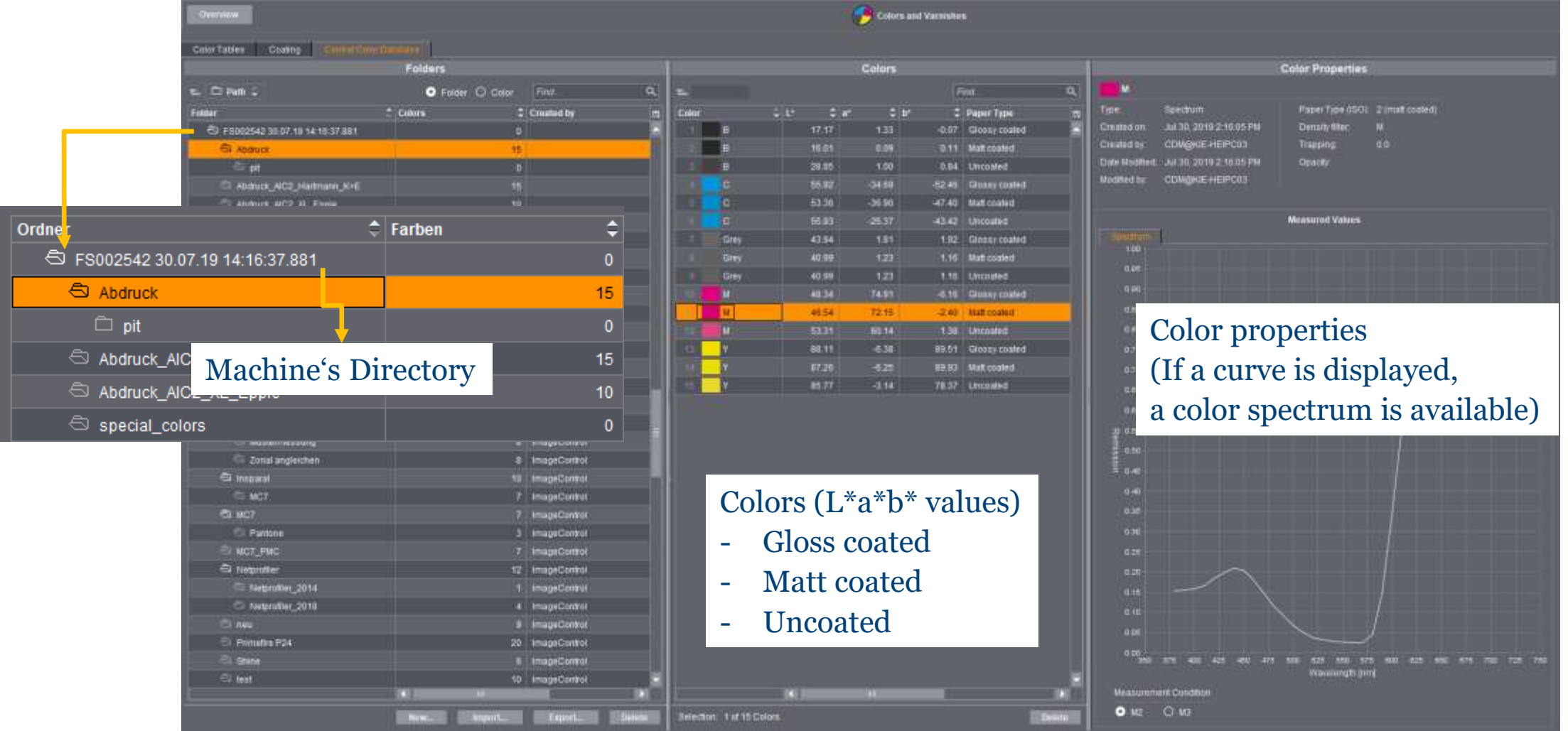

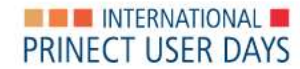

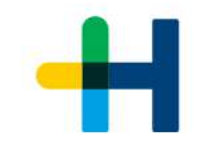

### Machines with Software S15B **Colors Must be Copied**

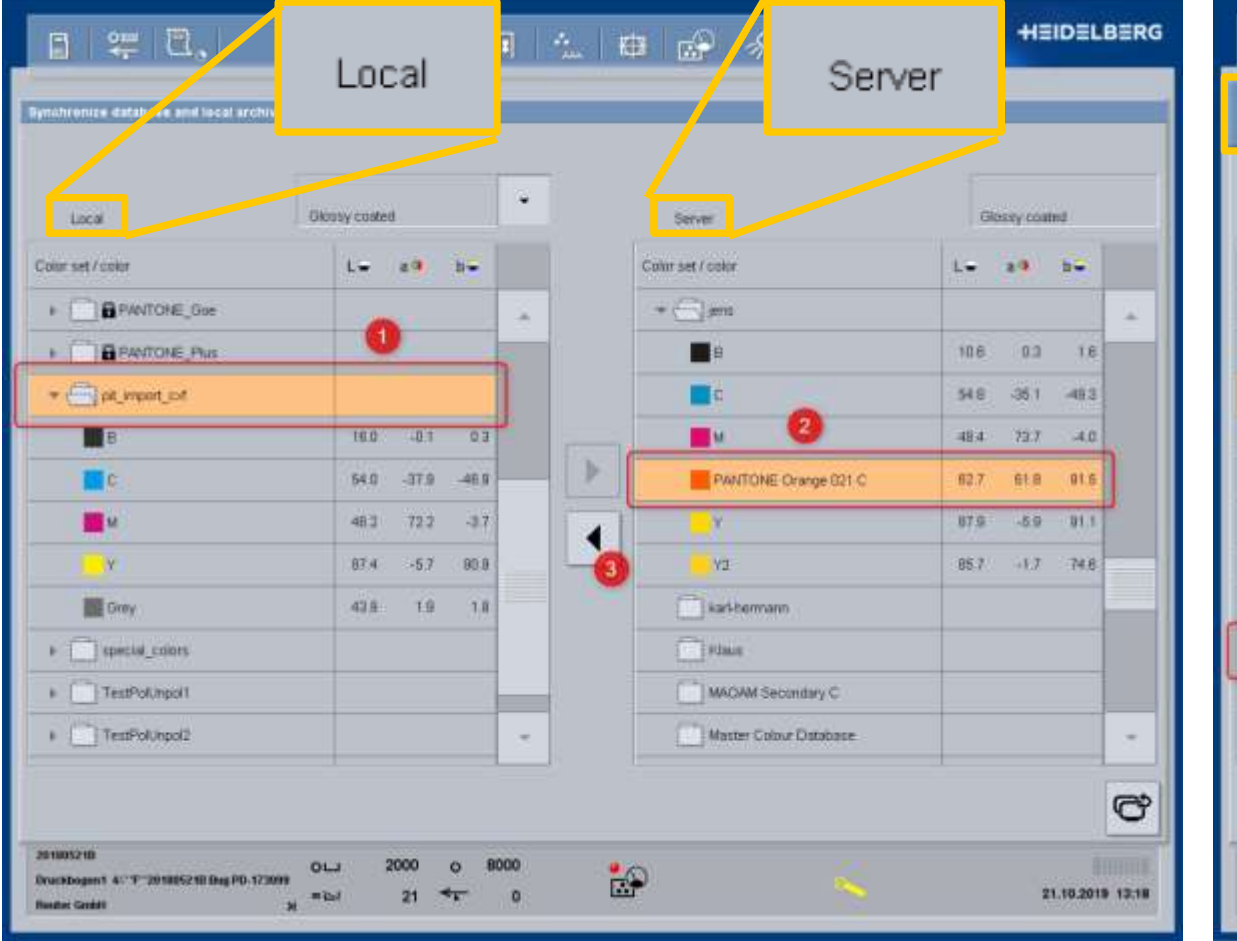

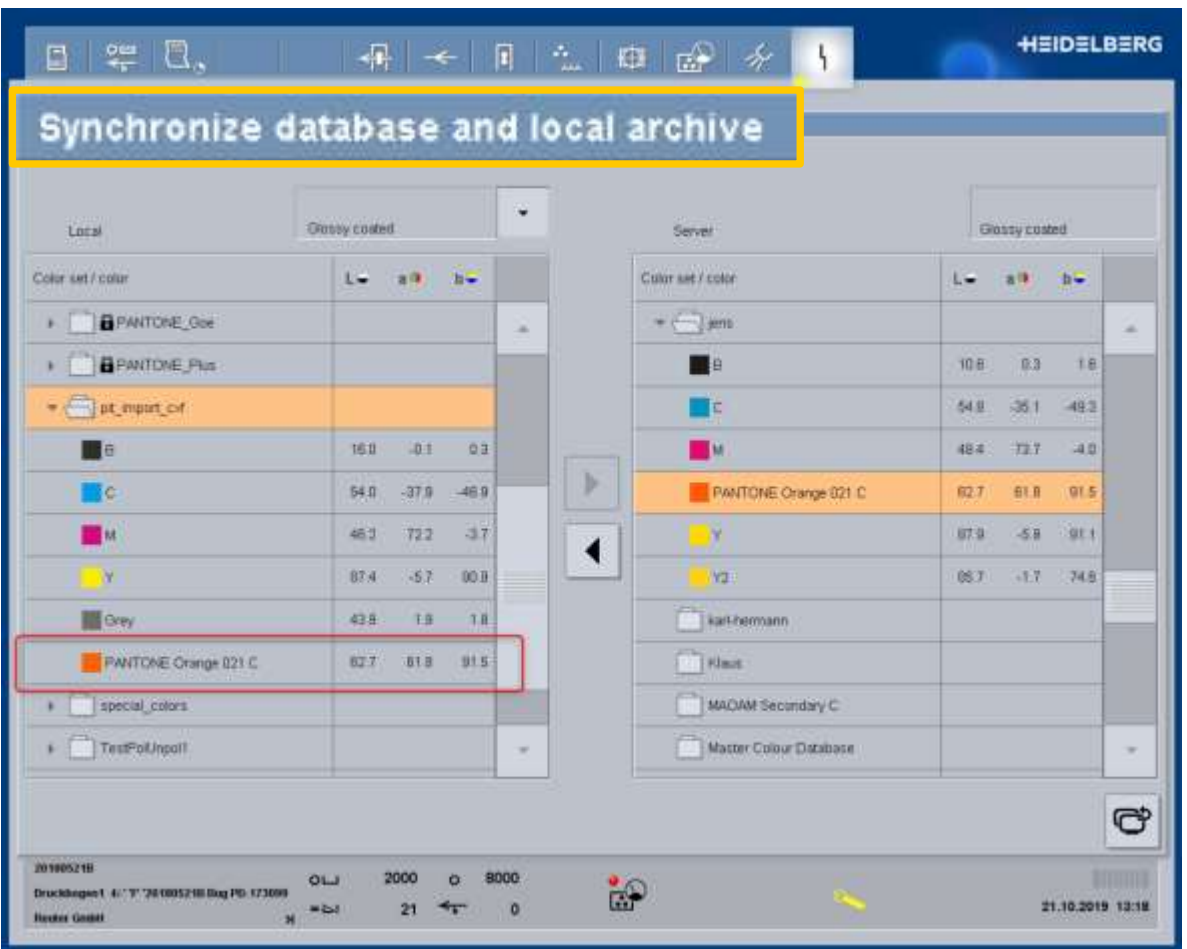

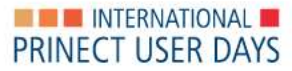

### Administration since Prinect 2020

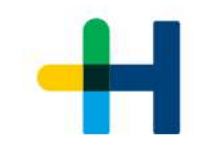

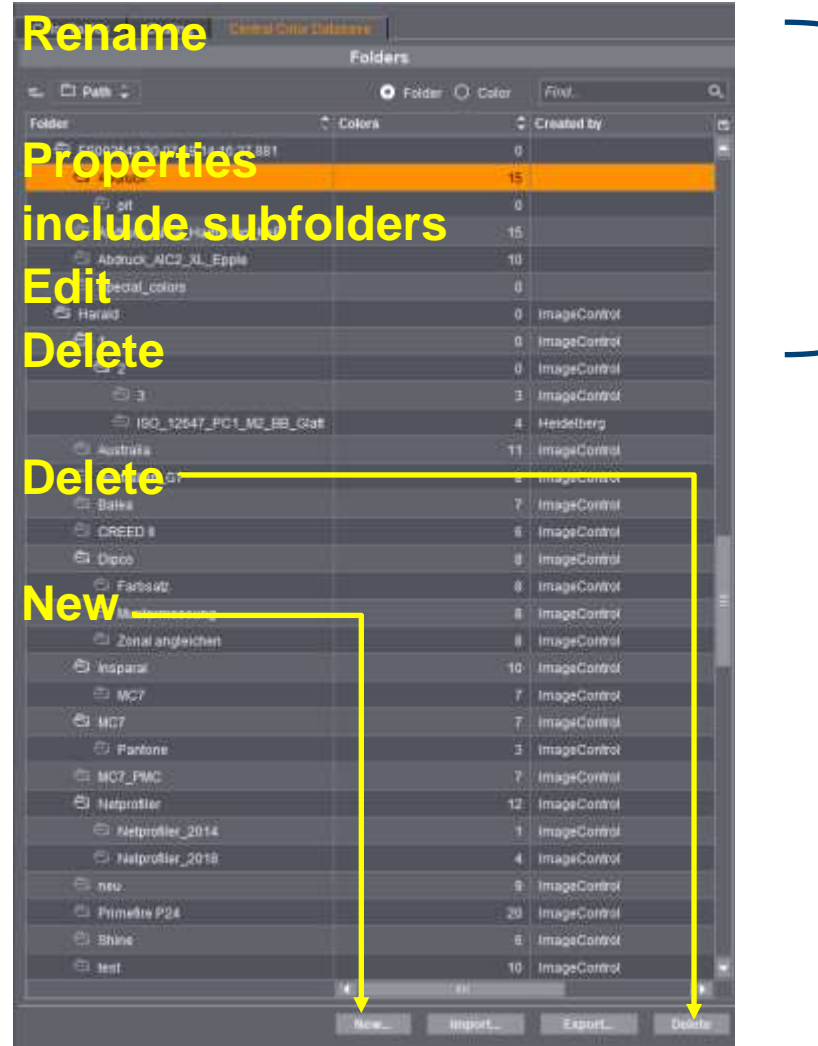

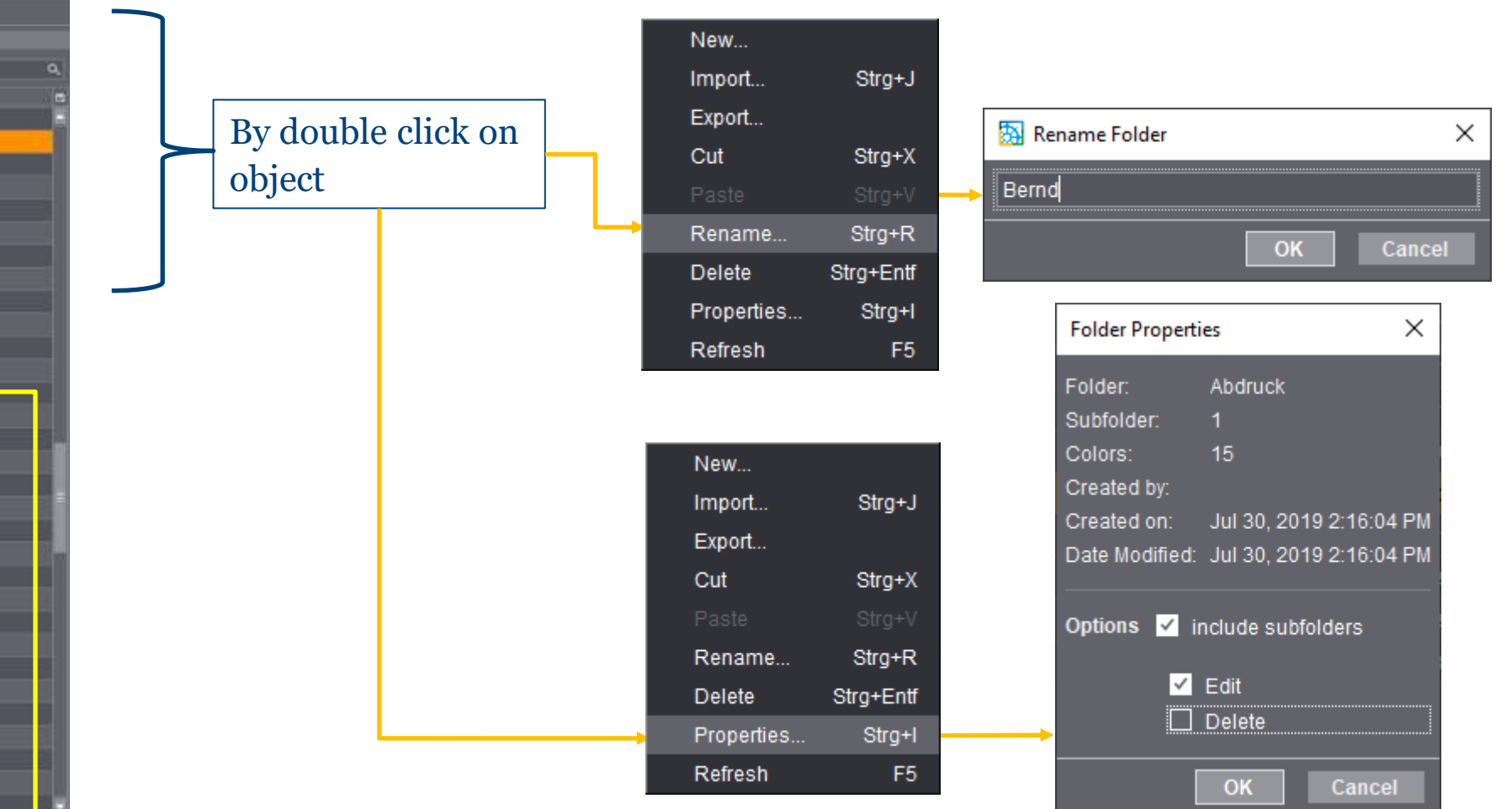

#### **EXAMPLE INTERNATIONAL** PRINECT USER DAYS

### 4. CxF Import

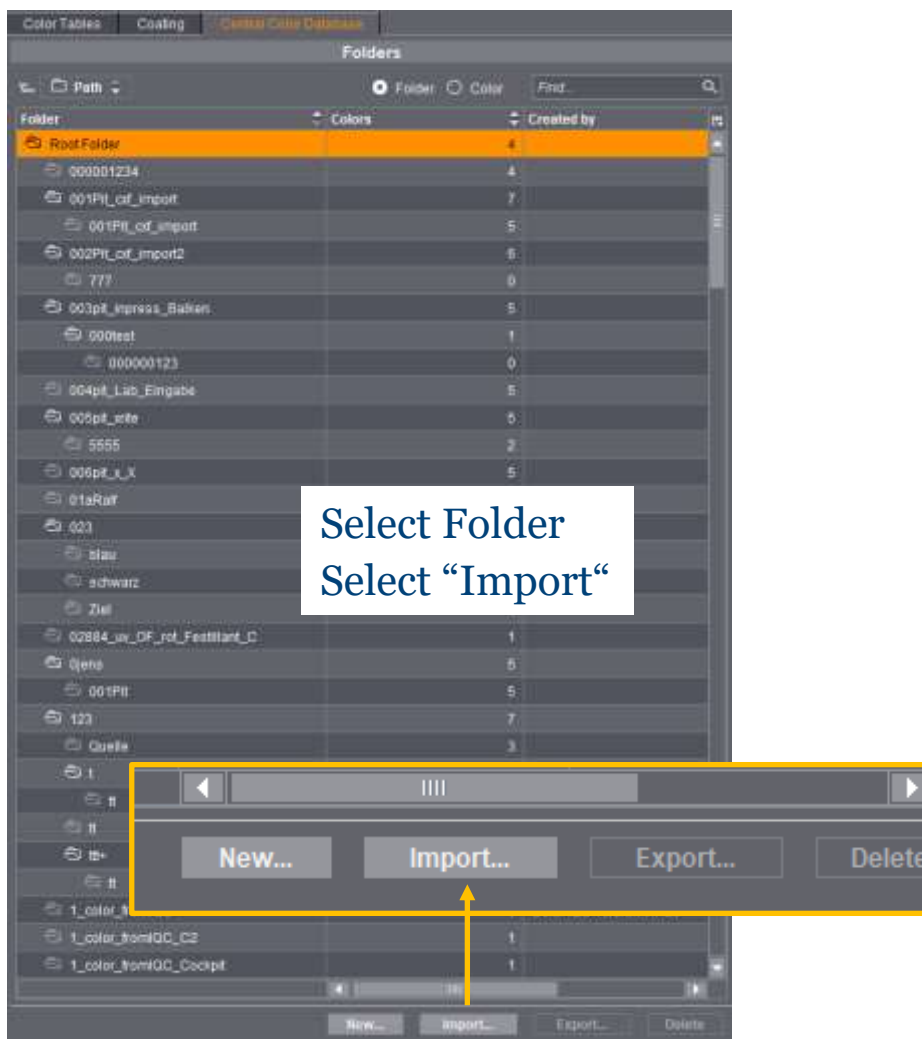

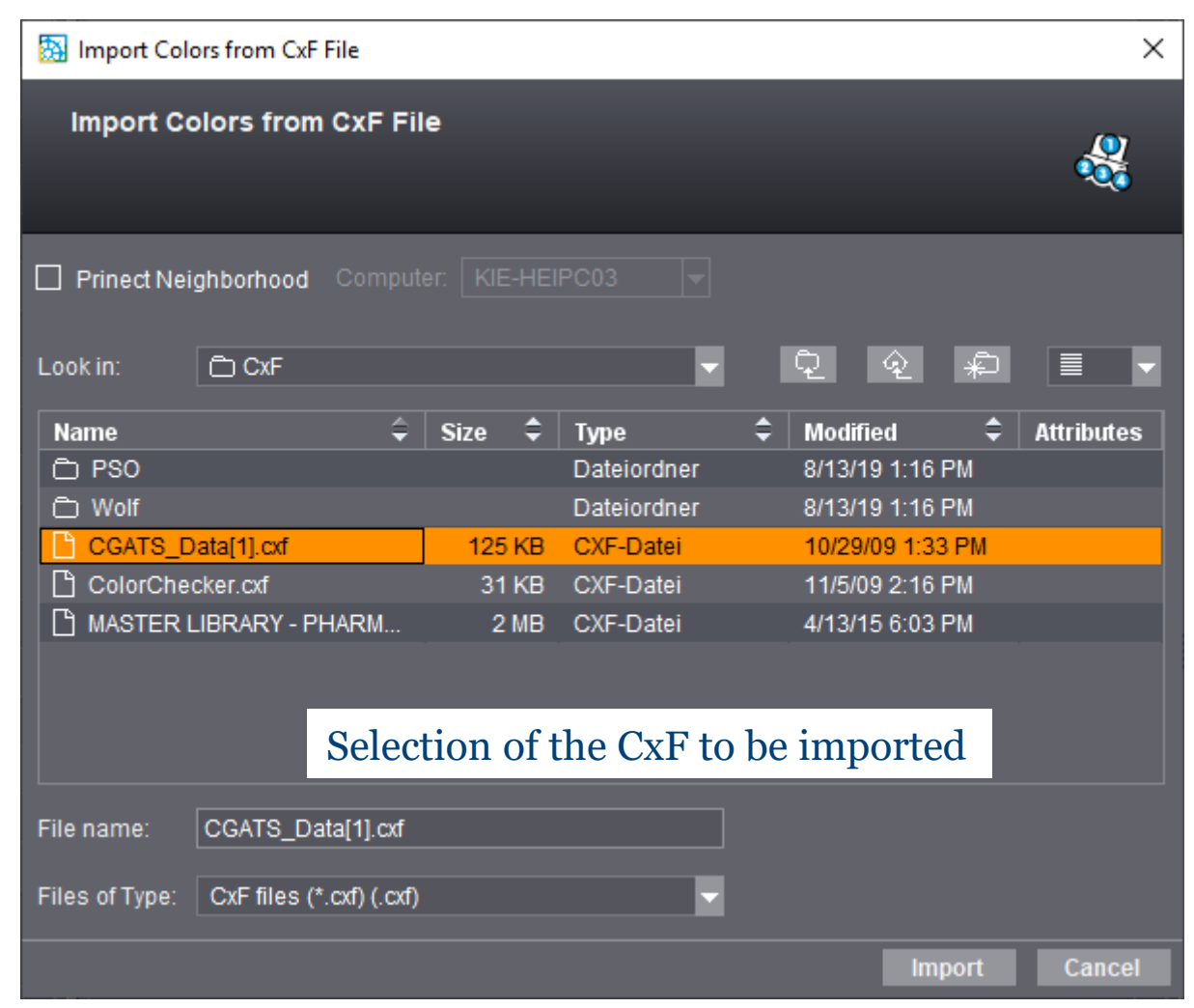

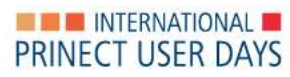

### CxF Import

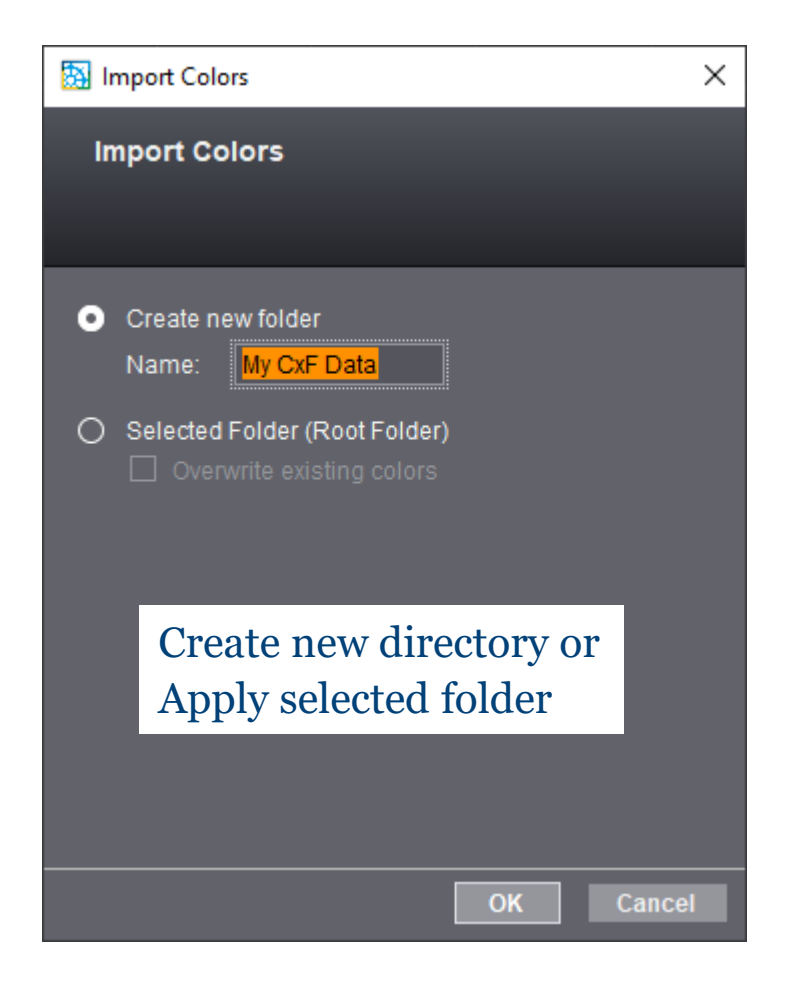

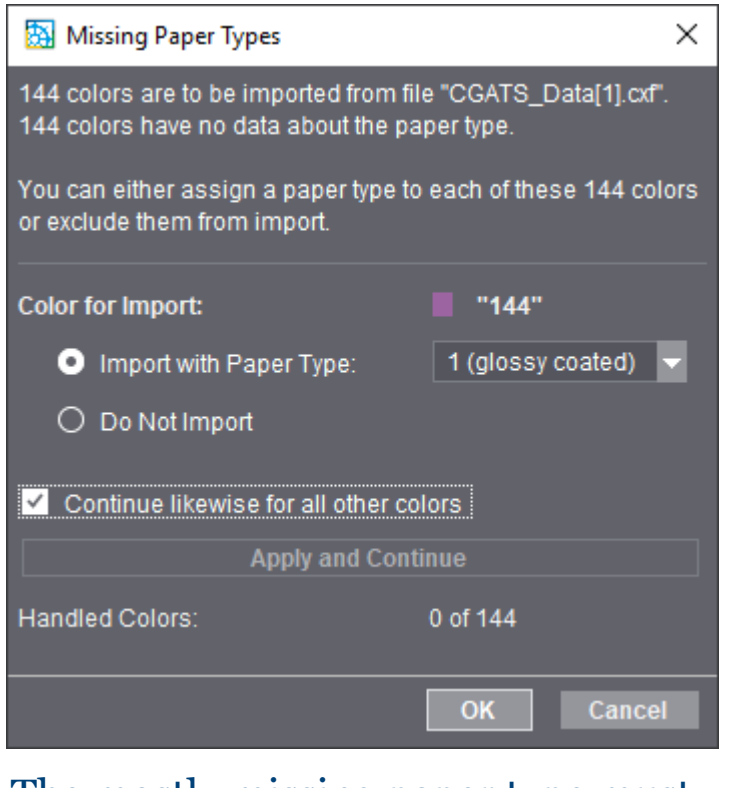

The mostly missing paper type must be added

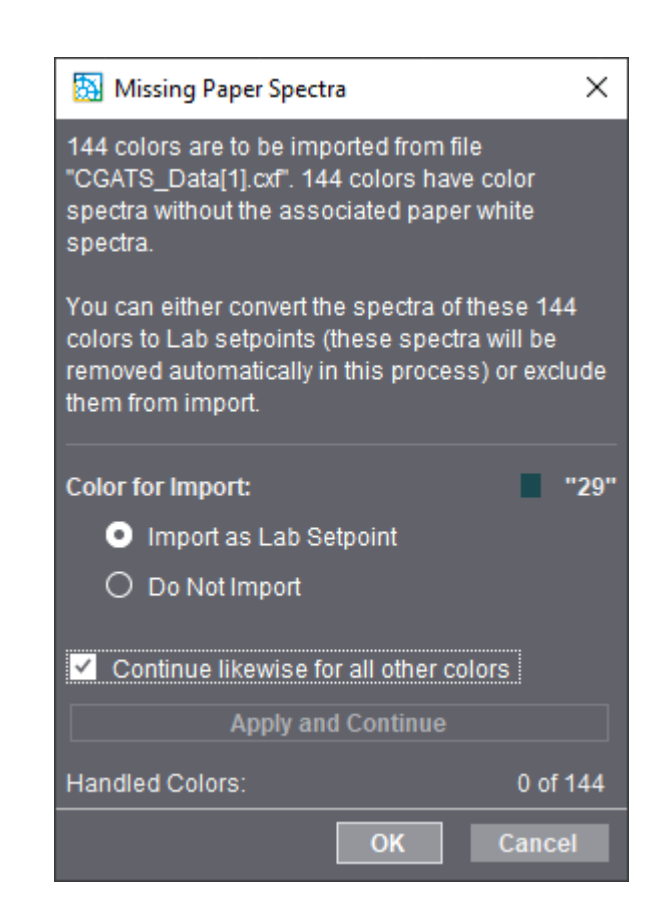

If the spectrum of the paper is missing, only the L\*a\*b\* value is taken over

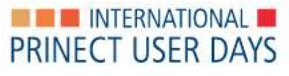

### CxF Import

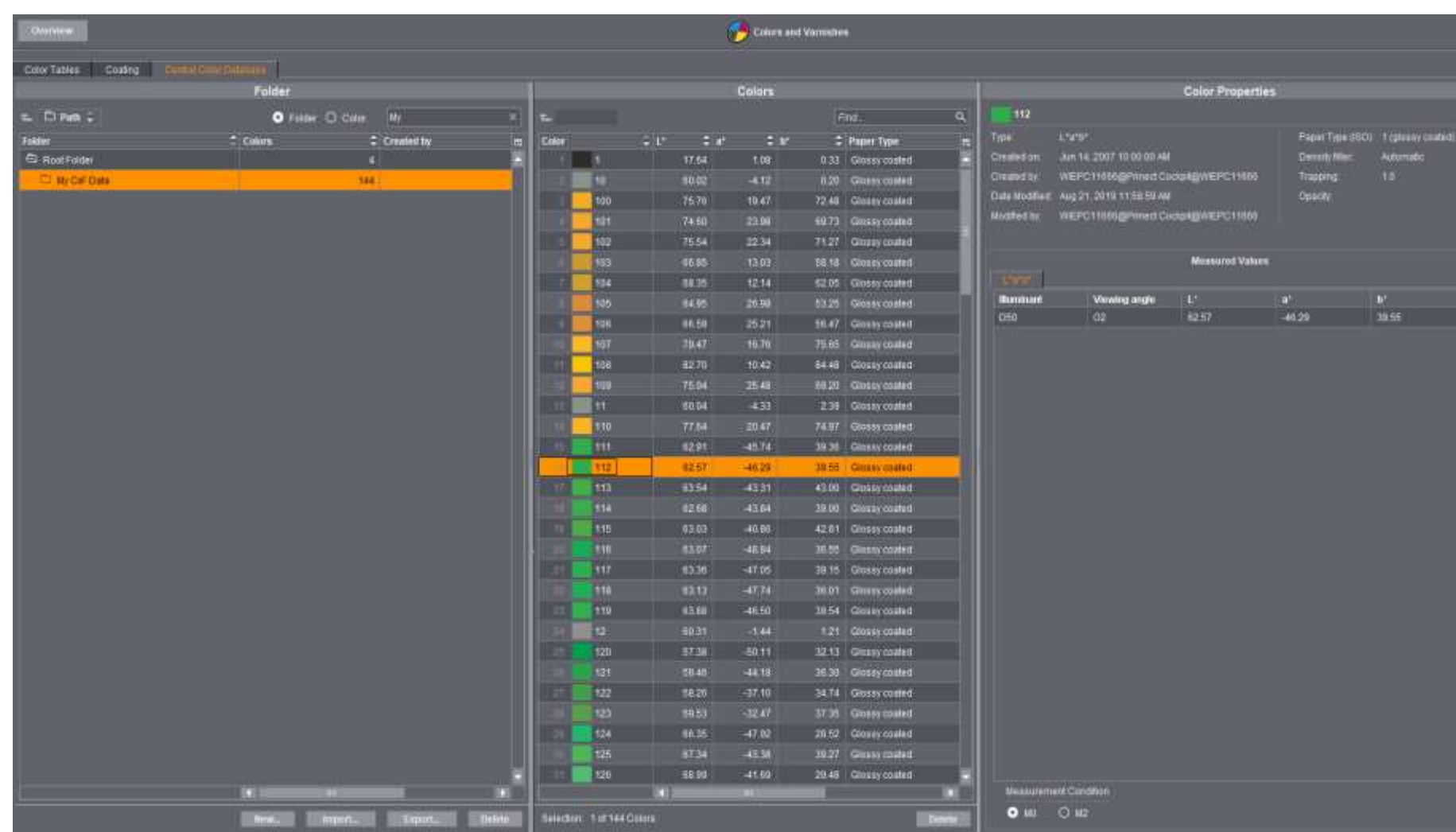

#### **Import successful**

The colors are assigned in the correct folder and the selected paper class.

On the right you can see that there are no color spectra, only L\*a\*b\* values are visible.

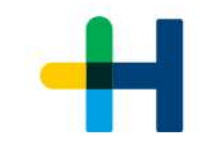

### 5. Outlook to a new structure with a Unique Color ID Different Measuring Conditions under one name

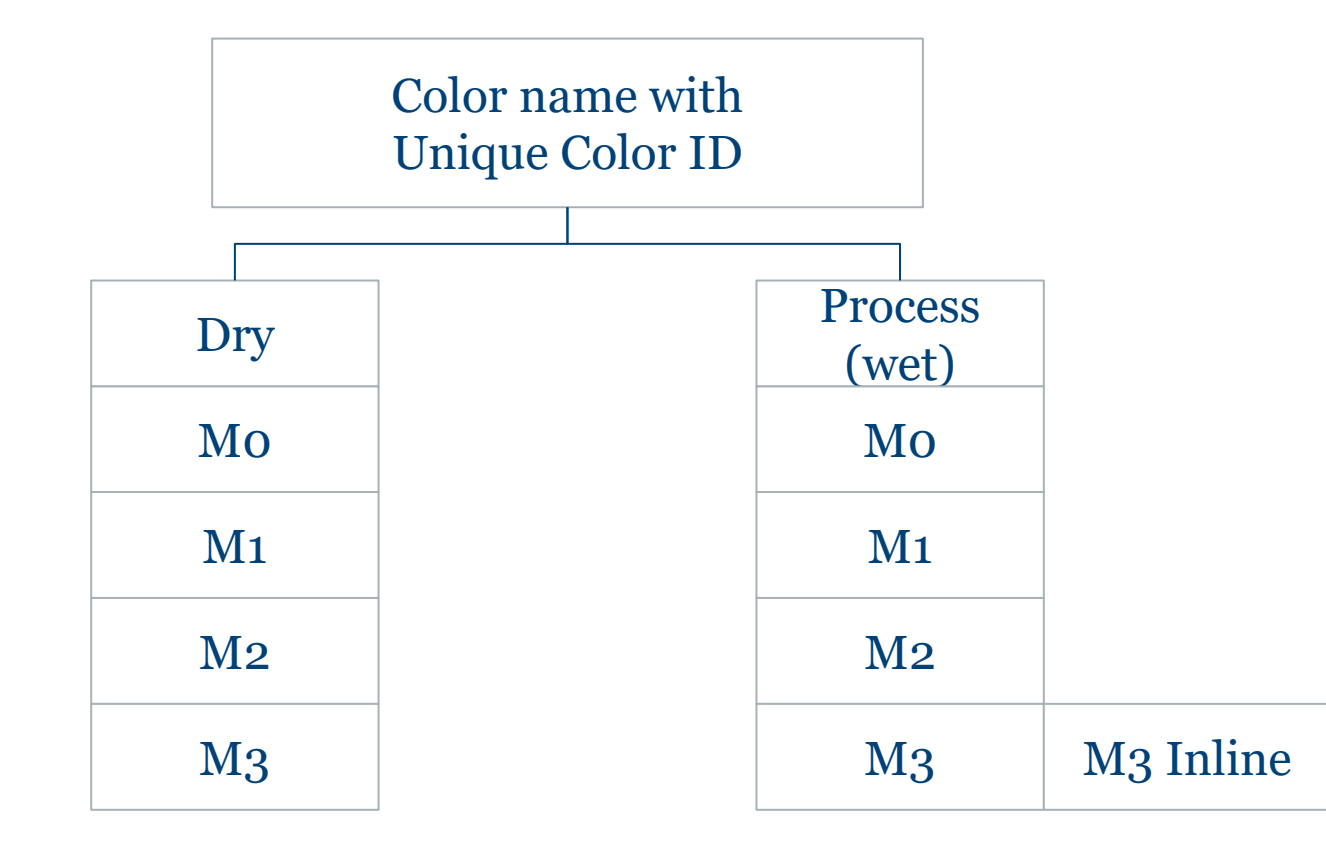

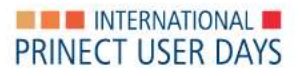